# リアルタイム・データサイエンスへ向けたはじめの一歩:データの可視化 ~Windows フリーソフトを使ってビットコイン価格をグラフ化してみる~

総合情報基盤センター 准教授 滝谷 弘

本報では、時々刻々と更新されていく情報、つまりリアルタイムのデータセットに対するデータ解 析(リアルタイム・データサイエンス)と Web スクレイピング等を念頭において、学生や研究者な どがお手持ちの Windows 環境ですぐにでもはじめられる実時間で取得した時系列データのグラフ作 成方法を Windows フリーソフトで実現するひとつの試みをご披露したい。ここでいう Windows 用フ リーソフトとはプログラミング言語 Python と高機能グラフ作成ツール gnuplot である。リアルタイ ム・データセットとしては、ビットコインの売値と買値をとりあげ、これら値の取得には Python か らビットコイン取引所の API と対応させることにより実装する。特に、24 時間周期で日付をまたぐ 厄介な時系列データのグラフ化を gnuplot の優れた CUI に基づくバッチ処理により実現する。

キーワード:データサイエンス、リアルタイム・データ、Python、gnuplot、ビットコイン

#### 1.はじめに

近年, データサイエンス(1,2)がさまざまなシー ンに到来している。本学でも学部の文理を問わず、 学生たちにデータサイエンスの修学や実践の機会 を設けることにより、ビジネスや研究の現場など で即戦力となるデータサイエンティストの育成を 目標に掲げている。ところで、データサイエンス といえば、電磁記憶媒体へのランダムアクセスや Web スクレイピング(3) 等により、過去から蓄積さ れた膨大な情報に対するデータ分析を連想する。 ところが、昨今では社会経済情勢や気候環境変動 など森羅万象の至るところで、その系全体がドラ スティックに変貌を遂げており(4)、データサイエ ンスの観点からすれば、次世代のデータ解析にて 扱うべき代物は、ダイナミックなデータセットへ と変わりつつある。

そこで、本報では、時々刻々と更新されていく データセット、つまりリアルタイム・データセッ トに対するデータ解析を念頭において、学生や研 究者などがお手持ちの Windows 環境で手頃には じめられる時系列データのグラフ作成方法をフリ ーソフトで実現するひとつの方法を解説する。こ こでいう Windows 用フリーソフトとはプログラ ミング言語 Python<sup>(2)</sup>と高機能グラフ作成ツール

gnuplot<sup>(5,6)</sup>である。gnuplot は、フリーの高機能 グラフ作成ツール(ソフトウェア)である。特に Linux OS 環境マシンで研究開発を行ってこられ た方々にとっては、gnuplot はなじみ深いものと 思われる。最近では、Windows マシンでもプログ ラミングや研究開発の環境が整いやすくなり、 Windows にても(Mac OS でも)動作する gnuplot がインターネット上<sup>(6)</sup>から取得してフリーライセ ンスとして使えるようになった。Windows ユーザ ーからすれば、マイクロソフト社の Excel スプレ ッドシートのグラフ作成が王道のように思われる かもしれないが、学術論文に掲載できるほどのハ イクオリティーなグラフを作成するには、細かい 設定のできる CUI (Character User Interface) ベースの gnuplot を越えるフリーソフトはないと 著者は思っている。それから、Python であるが、 データサイエンスにも親和性が高く、多くのデー タ解析用モジュールが用意されているため、もは やデータサイエンスのためのデファクト・スタン ダートともいえるプログラミング言語となりつつ ある。なお、本報で扱うリアルタイム・データセ ットとしては、ビットコインの売値と買値を取り 上げ、Python コードからビットコイン取引所 bitFlyerのAPIと対応させることにより実装する。

## 2.日付をまたぐ 24 時間周期の時系列データを いかに gnuplot でグラフ化するか

ここでは、2 次元データとして横軸に時間、縦 軸に実数値からなる時系列データをグラフ化する ことを考える。なお、本報では解説の冗長を避け るため、折れ線グラフの描画に絞って解説する。 時間(横軸)は、西暦の年月日および時刻(時分 秒)から構成され、縦軸をとる折れ線には実数値 を扱う。なお、本報では実数値としてビットコイ ンの売値 bit(買い気配)と買値 ask(売り気配) の二つを扱う。ビットコインのデータセット取得 には Python のコード中、CCXT ライブラリを用 いることで、複数の仮想通貨/ビットコイン取引 所の API(Application Programming Interface) と対応させることができる。なお、CCXT(Crypto Currency eXchange Trading)は、ビットコイン やアルトコインといった仮想通貨の売買を自動化 するための Python/JavaScript/PHP 向けライ ブラリである。ところで、横軸に時分秒(年月日 を除いたもの)のみを表示したいとき、24 時間周 期として日付が変わる時系列データのグラフ描画 には、周期境界の処理で骨が折れる場合が多い。 というのも、この 24 時間周期の問題を放置すれ ば、幾重にも塗りつぶされた多価関数グラフの様 相を呈する。

さて、時系列データセットには、次のようなフ ォーマットのテキストデータを gnuplot で可視化 (折れ線グラフ描画)していくことを考える。

# 年月日 時刻 bit price ask price 2021/07/30 16:06:57 4366081.3482 4367501.0 2021/07/30 16:07:04 4366081.3482 4367655.0 2021/07/30 16:07:34 4364624.4939 4366551.0 # 中略 2021/07/30 16:07:55 4364452.5111 4367312.0 2021/07/30 16:08:01 4364452.5111 4367592.0 図 1. 時系列データの形式例(本報ではファイル 名を output.txt として話を進めている)

なお、参考ではあるが、このようなフォーマット のデータセットをテキストファイル(ファイル名 を output.txt)に出力する Pyhon プログラムは次 のようにコーディングできる。

fout = open('./output.txt', 'a+') timenow = datetime.datetime.now() print(timenow.strftime('%Y/%m/%d %H:%M:%S '), bid price, ask price, file = fout)

ここで、コード中の変数 ask\_price と bid\_price には、それぞれ、取引所 bitFlyer からリアルタイ ムで取得した売値と買値の実数値を格納する変数 である。年月日と時刻そして買値と売値をテキス トファイル(output.txt)に落としている。この 時系列データを gnuplot にてリアルタイムに取得 したデータのグラフを実時間で描くことを考える。

さて、コマンドライン(コマンドプロンプト) から読み込ませる gnuplot 用のバッチファイルを 次のように作成する(ファイル名 gpl.cmd)。な お、事前に Windows 環境変数に gnuplot.exe が 実行できるよう PATH を通しておく必要がある。

```
# gnuplot 用のバッチファイル gpl.cmd
set xdata time
set timefmt "%Y/%m/%d %H:%M:%S"
set format x "%H:%M:%S"
set grid
set ytics nomirror
set y2tics
set tics out
set autoscale y 
set autoscale y2
#グラフ中の文字のフォントはお好みで
set xlabel font "Arial,10"
set y2label font "Arial,10"
set ylabel font "Arial,10"
set tics font "Arial, 10"
set key font "Arial,10"
# tail コマンドの実行
!tail.bat
plot 'tmp.txt' using 1:3 t 'pl 1' w l l
w 2 lc rgb "red" axes x1y2, 'tmp.txt' u
sing 1:4 t 'pl 2' w l lw 2 lc rgb "blue
" axes x1y2
pause 0.5
reread
図 2. gnuplot のバッチファイル(ファイル名を
      gpl.cmd として話を進めている)
```
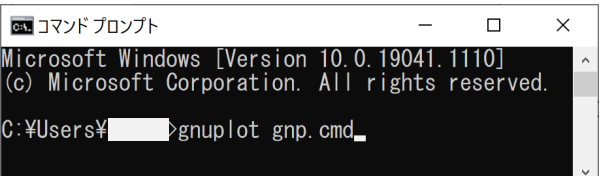

図 3 コマンドラインから gnuplot の実行

このとき、図 3 のように Windows コマンドプロ ンプトからバッチファイル gpl.cmd を gnuplot で 実行すればよい。図 2 にあるバッチファイル gpl.cmd のスクリプトに少し解説を加えるならば、

```
set xdata time
set timefmt "%Y/%m/%d %H:%M:%S"
set format x "%H:%M:%S"
```
とすることで、時系列データの入力フォーマット 西暦/月/日 時刻(日のあとは空白)と合わせ、 グラフ横軸として時:分:秒と表示させるように 設定できる。なお、

### # gnuplot 用のバッチファイル gpl.cmd

など、行の初めに#を付すと、その行はコメント として処理される。そして、次の行、

#### set grid

はグラフを見やすくするため、グラフ背面にグリ ッド補助線を描くための命令である。さらに、

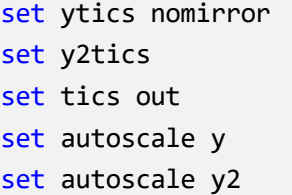

とすることで、縦軸バーの数値表示位置が右側と なり、売値と買値の数値レンジを gnuplot のほう で時々刻々と自動調整してくれる。時系列データ の更新プロット位置はグラフ右側先端の縦軸付近 にあるため、こうしたほうが目視で確認しやすい からである。そして、エクスクラメーション・マ ークから始まる次のスクリプト、

```
# tail コマンドの実行
!tail.bat
```
については後述するが、Python プログラムの動 作によってリアルタイムに出力されるファイル (ここでは output.txt) から、グラフ描画したい 時系列数の分量にまで縮小したデータセットを取 り出すスクリプトである(後述)。なお、このよ うにして取り出したデータセットのファイル名を tmp.txt とした。実時間でデータセットを取得し たとき、そのデータ容量は際限なく増大していく ため、グラフ描画時に古いデータは切り捨ててい く。そのため、gnuplot のバッチファイルでは、 エクスクラメーションのあとに実行したいスクリ プトのファイル名を記述している。そして、

plot 'tmp.txt' using 1:3 t 'pl 1' w l lw 2 lc rgb "red" axes x1y2, 'tmp.txt' using 1:4 t 'pl 2' w l lw 2 lc rgb "blue" axes  $x1y2$ 

であるが、縮小されたリアルタイムデータファイ ル tmp.txt を呼び出して折れ線グラフにしてい る (plot コマンドの詳しい使い方は別涂書籍6) を参考にしてください。ざっくりといえば折れ線 の色や太さを設定しています)。そして、バッチ ファイル gpl.cmd の最後の二行

## pause 0.5 reread

では、0.5 秒間隔でグラフ描画の繰り返し(reread) 処理をしている。本邦ではこの時間間隔を 0.5 秒 としたが、これは時系列データの性質と描画のリ フレッシュ速度に合わせて秒数を調整されたい。

先ほど gnuplot のバッチファイルのなかで用い た更なるバッチファイル tail.bat であるが、Linux ではおなじみの tail コマンドを Windows 上で使 うためのものである。この tail.bat では単に

## tail.exe -1000 output.txt > tmp.txt

とし、Python から出力される output.txt から、 reread 毎に折れ線グラフを描き直すのに必要な 分量のデータ(output.txt のテキストファイル中 最下行から上 1,000 行まで)を、gnuplot の繰り 返し処理ごとに逐次テキストファイル tmp.txt に 上書き処理している。さて、先の説明では飛ばし ていた、tail.bat の中身を見てみよう。

## tail.exe -1000 output.txt > tmp.txt

tail コマンドは、Linux ではおなじみの便利なコ マンドで、ファイルの最終行から(指定した)数 行を表示することができる。しかしながら、残念 なことに、Windows では tail コマンドは使えな い。この tail コマンドはもとより、ほとんどの Linux コマンドが使えないため、 MSYS2

(Software Distribution and Building Platform for Windows)(7) と MinGW(Minimalist GNU for Windows) をインストールして、Linux コマ ンドが使える Windows 開発環境を整えておく必 要がある。

## 3. ビットコインの売り気配/買い気配の取得

暗号通貨取引所である bitFlyer(ビットフライ ヤー)から供されている API を用いてビットコイ ン価格を取得する Python プログラムについて、 ざっぱくではあるが、コード作成について解説す る。CCXT 経由で、bitFlyer の API を使うので、 かならず、

import ccxt import json

を Python コードの最初にインポートする必要が ある。API から取得するデータはほとんどが JSON 形式なので、2 行目もあったほうが便利で ある。次に、関数(メソッド)を作る。

#### # bitflyer API

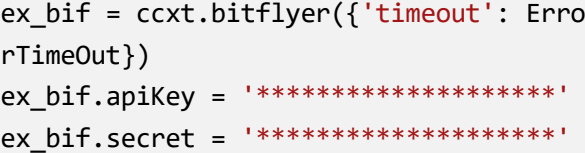

ここで、apiKey と secret キーに関しては、自 前のものを使っていただく必要があるため、それ ら文字列は隠してある。引数 timeout に対応する ErrorTimeOut の値、各自で最適と思われるの時 間刻み量を設定していただきたい。この HTTP API は、呼出回数を制限され、上限に達すると呼 出を一定時間ブロックされる。また、ブロックの 解除後も呼出の上限を一定時間引き下げられるこ とにも各自ご注意いただきたい。

次に、ビットコインのいわゆる「板」を取得す る Python コードの抜粋である。

#### # bitflyer の板取得

orderbook\_bif = ex\_bif.fetch\_order\_book ('BTC/JPY') as in the order price  $\overline{a}$  if  $\overline{b}$  if  $\overline{a}$  if  $\overline{b}$ 

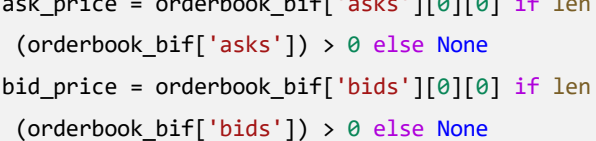

それでは、以上に解説した方法を使って、実際 に gnuplot で描画したビットコインの売値 bit と 買値 ask の折れ線グラフを見てみよう(図 4)。

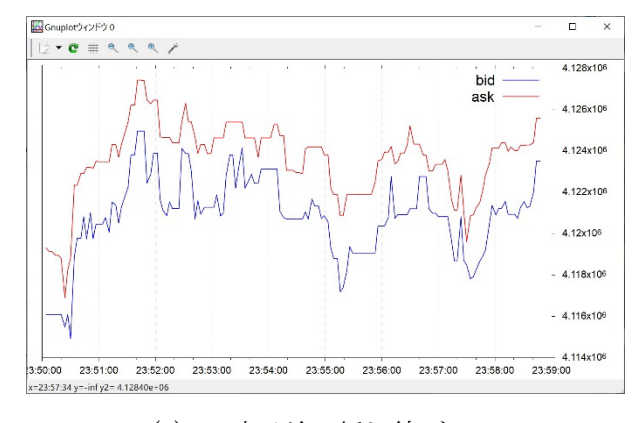

(a) 24 時手前の折れ線グラフ

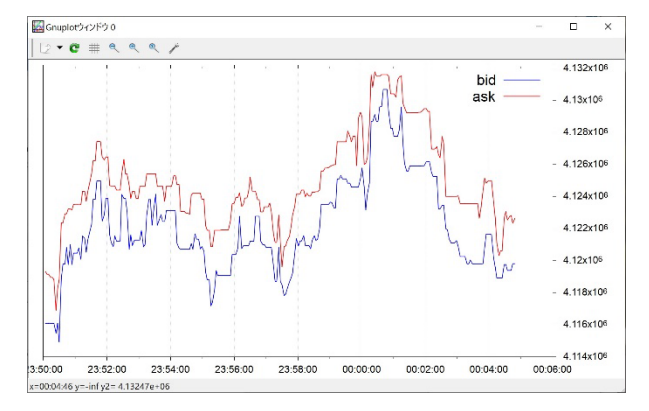

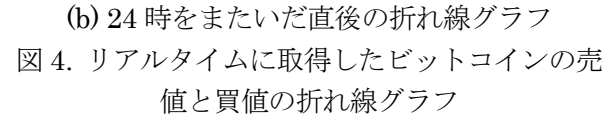

図 4 の(a)と(b)はそれぞれ 24 時の時刻をまたぐ直 前と直後の折れ線グラフであるが、危惧していた 問題は生じていない。また、縦軸の数値レンジも 売値・買値の値に自動的にアジャストしながら繰 り返し描画されていることがわかる。

## 4. おわりに

本報では,ビットコイン/仮想通貨取引所 bitFlyer が供する HTTP API を用いることで Python コードから取得したビットコインの売値 と買値の折れ線グラフを、gnuplot のバッチファ イルに一工夫施すことによって、リアルタイムで 描画した。24 時の日付またぎで危惧していた周期 境界処理の問題も解消しており、gnuplot の繰り 返し (reread) 処理でも数値に応じて縦軸バーの 自動スケーリングを確認することができた。次は、 リアルタイム・データサイエンスに向けたはじめ の二歩、となるべき内容の報告をしたい。

### 参考文献

- [1] 塚本邦尊ら:東京大学のデータサイエンティスト育成 講座 ~Python で手を動かして学ぶデ-タ分析~, マ イナビ出版,2019.
- [2] Jake VanderPlas(著),菊池 彰 (翻訳):Python デ ータサイエンスハンドブック ―Jupyter、NumPy、 pandas、Matplotlib、scikit-learn を使ったデータ分 析、機械学習,オライリージャパン,  $2018$ .
- [3] 加藤 耕太:Python クローリング&スクレイピング ― データ収集・解析のための実践開発ガイド,技術 評論社; 増補改訂版,2019.
- [4] 斎藤幸平:人新世の「資本論」,集英社,2020.
- [5] http://www.gnuplot.info/
- [6] 山本昌志:gnuplot の精義 ― フリーの高機能グラフ 作成ツールを使いこなす。カットシステム;第二版, 2013.
- [7] https://www.msys2.org/